## **Skype**

- Skype to Skype calling allows free videoconferencing calls for up to 50 people
- Available on computers, tablets, mobile devices, the Xbox One, and smartwatches
- Users can blur their background before entering a call
- Calls can be recorded and stored for later view for up to 30 days after the call
- Live subtitle function
- Can call phone numbers and send SMS texts directly from Skype
- Users may send text, audio, video, and images

### **How to set up a meeting and add participants**

1. On Skype, users may host free video meetings without any signups or downloads a. Capacity of up to 50 people with a meeting link that does not expire

 $-$  or  $-$ 

- 1. Open Skype and log in
- 2. You can connect with someone by searching their name, Skype username, or email address.
- 3. Once connected, you will have to create a conversation with one or more contacts. You may message participants that you're connected to.

### **How to interact with participants**

- 1. Once in the group chat, participants will have the option to send text and voice messages, files, create polls, and even schedule calls.
- 2. Participants also have the option to share the contact information of a particular contact.

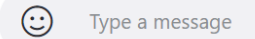

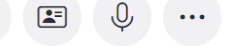

3. Once the group is established, you may click "Start Call" to start the call.

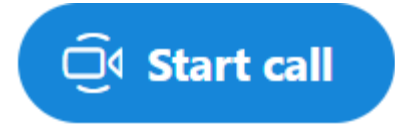

### **How to end a call**

Hit the "Leave" button at the bottom of your screen.

# **Host functions (Mute all, share screens, play games)**

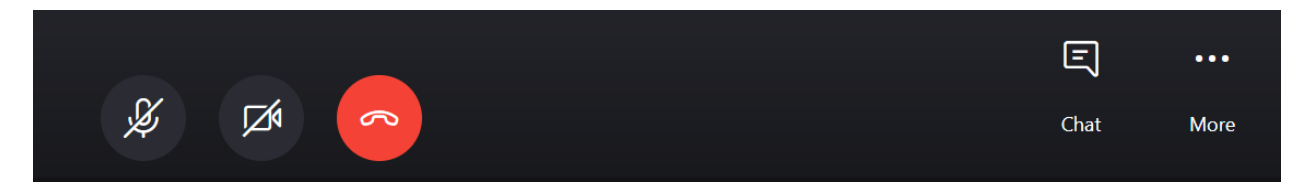

Listed in order:

- Mute and unmute your own microphone
- Turn your camera on and off
- Leave the call
- Chat with group members *while* still on the video call
- Through this button the host can end the call for all participants, or assign a new host and leave the call
- Through this button the host can take a snapshot of the current image on the screen, or configure their audio and visual settings